## **HIOKI**

通信仕様書

# **SS7012**

# DC シグナルソース

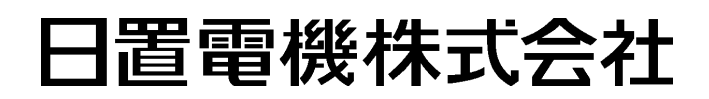

2010 年 3 月 発行 改訂 1 版 SS7012A982-01 10-03H

### 目次

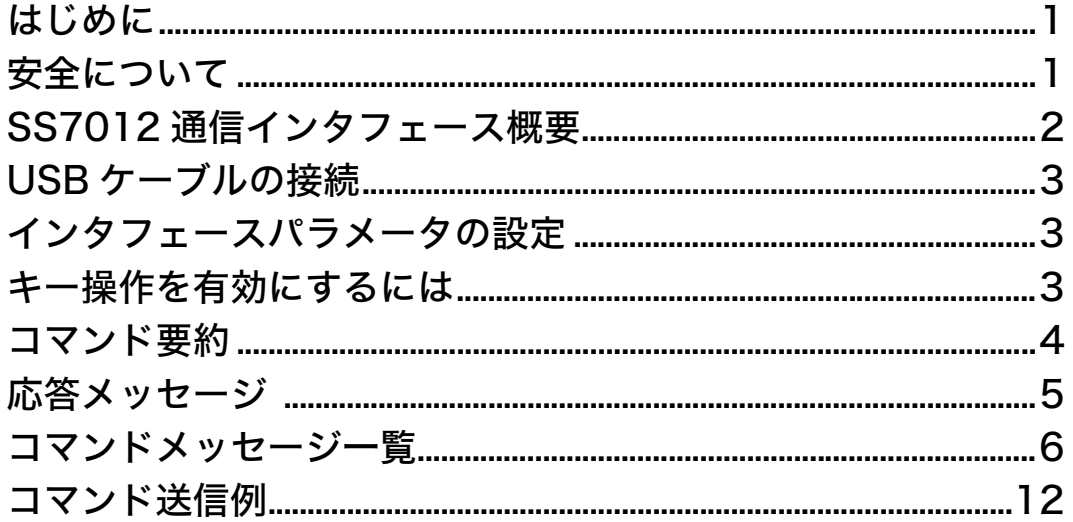

目次

İ

 $\ddot{\mathbf{H}}$ 且次

### <span id="page-4-0"></span>はじめに

SS7012 DC シグナルソースを以降、「本器」と記載します。 本書では通信機能を用いて本器を操作する方法や、本器で使用されている全通 信コマンドについて詳細に記述しています。 通信機能を利用すると、通信ターミナルソフトウェアによって手作業で本器を

操作できます。あるいは本器自動制御のためのアプリケーションソフトウェア を実行することが可能です。

### <span id="page-4-1"></span><mark>安全について</mark>

取扱説明書の注意事項には、重要度に応じて次の表記がされています。

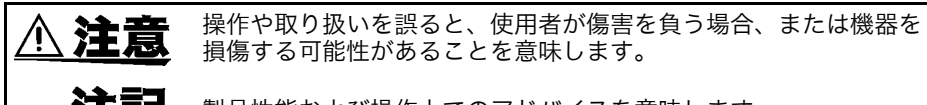

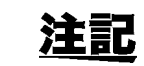

製品性能および操作上でのアドバイスを意味します。

### <span id="page-5-0"></span>SS7012 通信インタフェース概要

図1に本器の通信インタフェースのブロック図を示します。

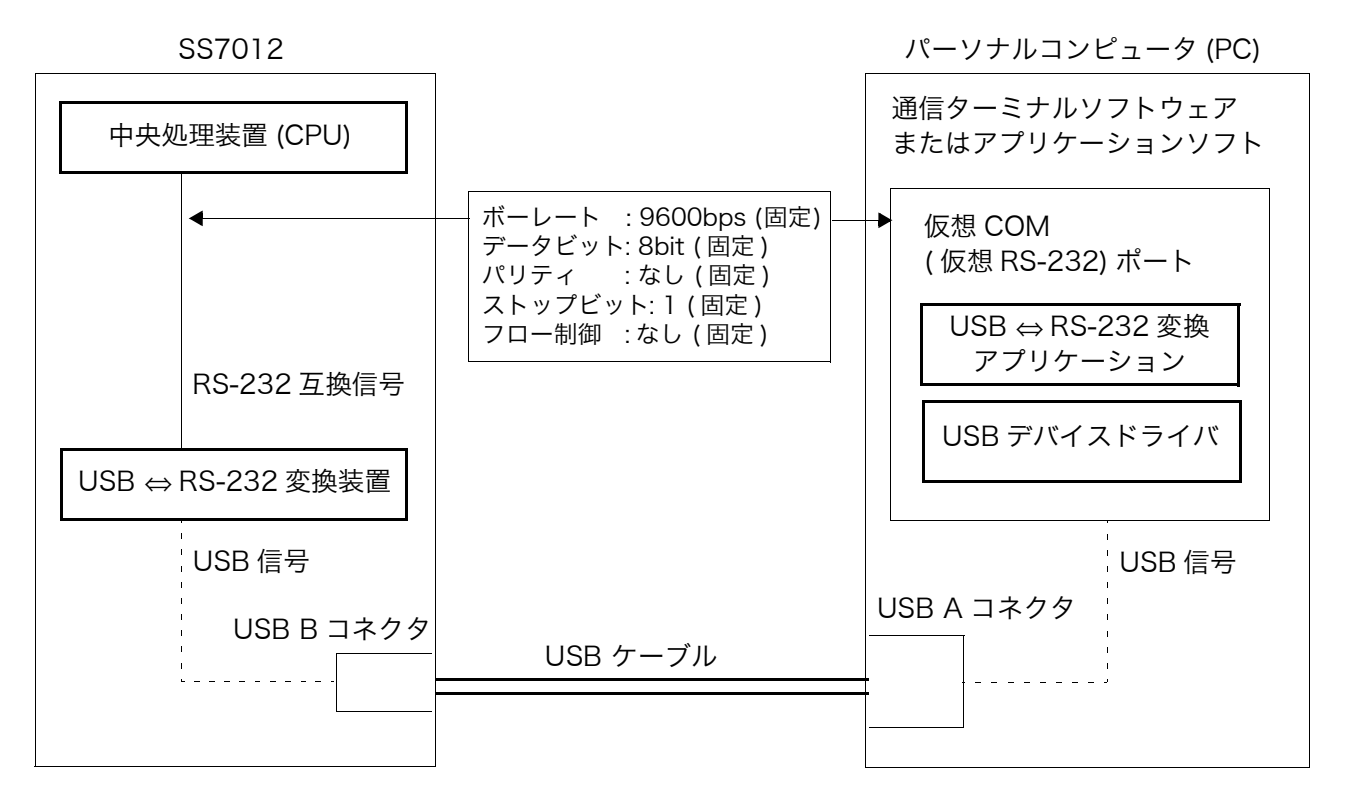

#### 図1 SS7012 通信インタフェース概要ブロック図

動作原理 アンティンナルコンピュータ (PC) と本器の通信は実質上 RS-232 シリアル通信で す。通信経路として USB インタフェースを装備していますが、実際の通信は RS-232 が使用されています。

> 仮想 COM ポートに対しては RS-232 通信コマンドを発行する必要があります。 仮想 COM ポートに RS-232 通信コマンドを発行すると、以下の順番で本器に 通信コマンドを伝えます(データ受信時は順番が逆になります)。

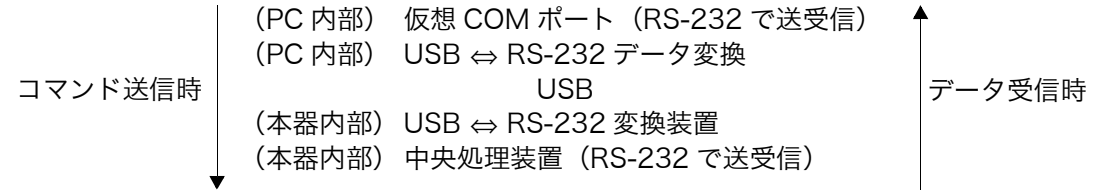

### <span id="page-6-0"></span>USB ケーブルの接続

USB ケーブルを接続する前に、SS9000 通信パッケージに付属の CD-R から USB ドライバを PC にインストールしてください。

インストール方法は SS9000 通信パッケージの取扱説明書をご覧ください。 USB ドライバのインストール後、図 2 のように PC と本器を接続すると、USB ポートに仮想 RS-232 COM ポートが自動的に割り当てられます。

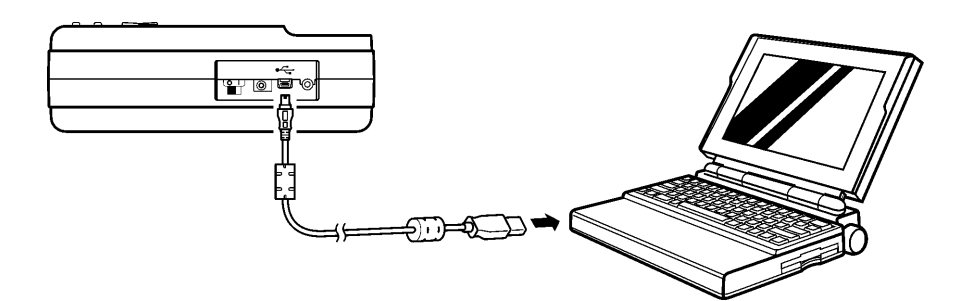

図 2 通信のためのケーブル接続

### <span id="page-6-1"></span>インタフェースパラメータの設定

通信を行うためには、本器と PC のシリアルインタフェースのパラメータと一 致させなければなりません。

表1に示した設定で通信を行うことができます。パラメータは固定であり、そ れ以外の設定では通信できません。

#### 表 1 通信設定パラメータ (すべて固定値)

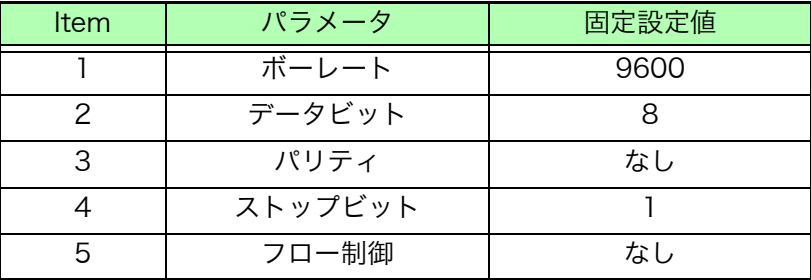

### <span id="page-6-2"></span>キー操作を有効にするには

本器が通信を行っている間は、本器のキー操作はできません(本器 LCD に が点灯します)。 <u>、<br>本器</u>のキー操作を有効にするには、本器の LOCAL キーを押して、 FMT を消灯

してください。

### <span id="page-7-0"></span>コマンド要約

#### コマンドの種別とフォーマットの概略

すべてのコマンドは大文字 , 小文字での入力を受け付けます。

#### コマンドフォーマットとクエリフォーマット

<u> 1989 - Johann Barnett, martin e</u>

コマンドは機器設定を制御します。 下記にコマンドとそれに関係したクエリの例を示します。

#### 例1

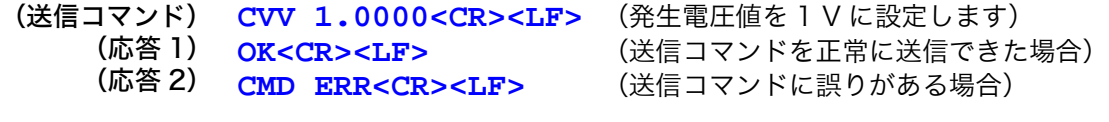

#### 例 2

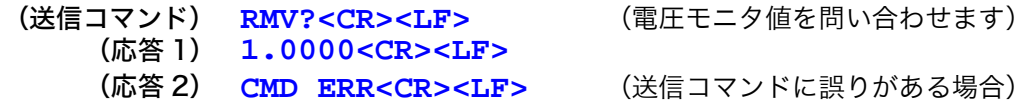

クエリコマンド

<sup>"</sup>?" マーク

#### ターミネータ(デリミタ)

ターミネータはコマンド列の終わりを識別するための文字です。有効なターミ ネータは以下の2バイトデータからなります。

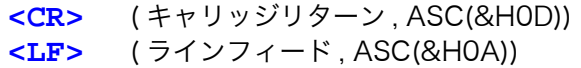

### <span id="page-8-0"></span>応答メッセージ

応答結果

本器がクエリコマンドを実行した後、以下のフォーマットで応答を返します。 **<** 結果 **><CR><LF>**

測定データの受信フォーマットは以下のとおりです。 **<** 測定データ **><CR><LF>**

モニタデータの受信フォーマットは以下のとおりです。 **<** モニタデータ **><CR><LF>**

設定コマンドの受信フォーマットは以下のとおりです。 (応答1)**OK<CR><LF>** (設定コマンドを正常に処理できた場合) (応答 2)**CMD ERR<CR><LF>** (送信コマンドに誤りがある場合)

データ型

本器からの応答は ASCII 文字列のメッセージです。 クエリは"**?**"マークが後につきます。 表 2 はデータ型についての説明です。

表 2 応答メッセージとパラメータのデータ型

| データ型            | 説明        | 例                       |
|-----------------|-----------|-------------------------|
| NR1             | 整数        | 0, 1, 2, 3 など           |
| NR <sub>2</sub> | 固定小数点     | +13.234, 400.0 など       |
| ASCII           | ASCII 文字列 | XXXXXXXXXXXX(機器 ID など ) |

注記 本体をキー操作してメモリ書き込みモードやメモリ初期化モードに入っている 場合には、コマンドは無効となり **CMD ERR<CR><LF>** が返ってきます。 メモリ書き込みモードやメモリ初期化モードから抜けてから、コマンドを送信 してください。

> **参照:メモリ書き込みモード⇒本体取説 p. 53** メモリ初期化モード⇒本体取説 p. 61

### <span id="page-9-0"></span>コマンドメッセージ一覧

<u> 1989 - Johann Barnett, martin e</u>

#### 1. 発生

1-1. 通常発生

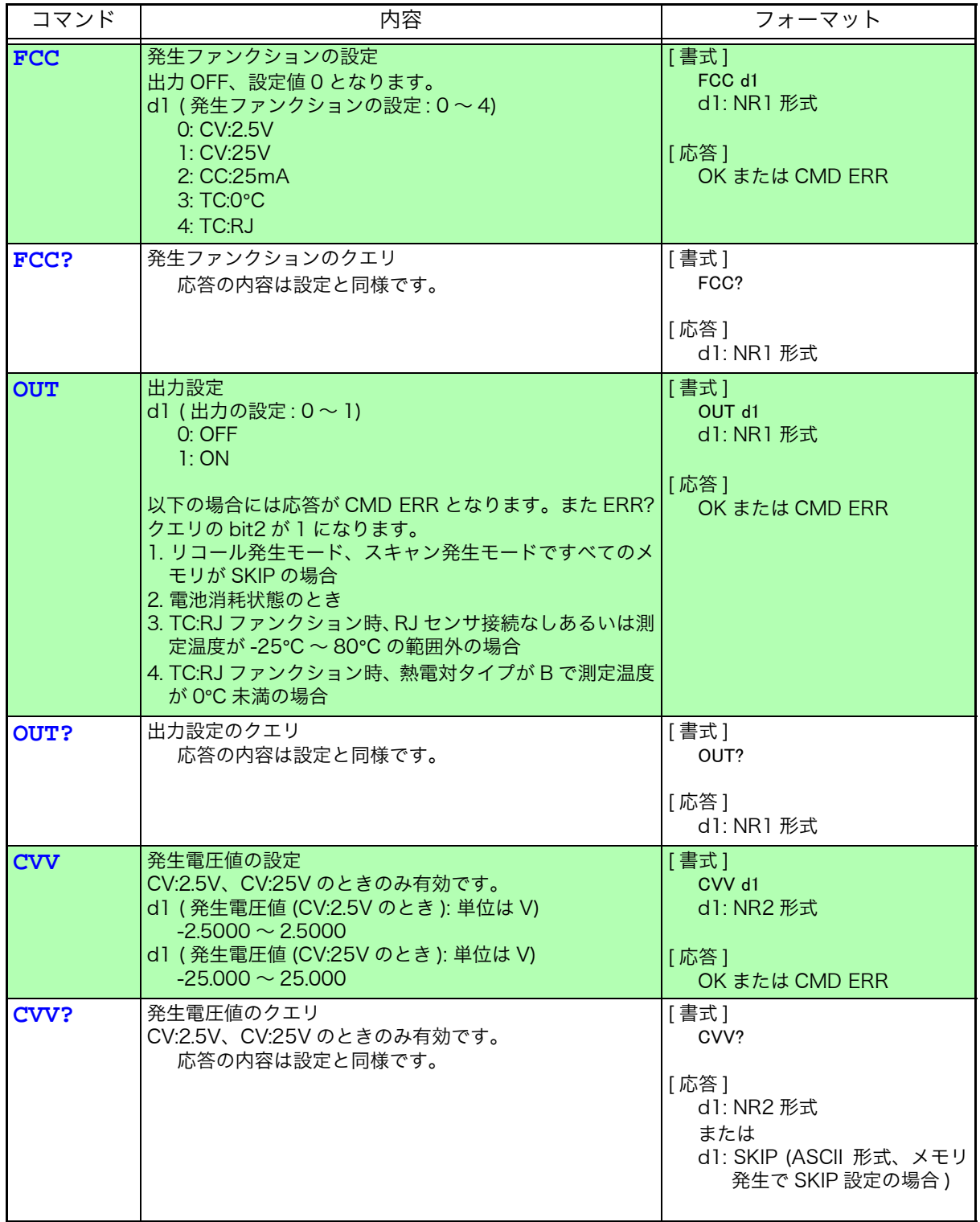

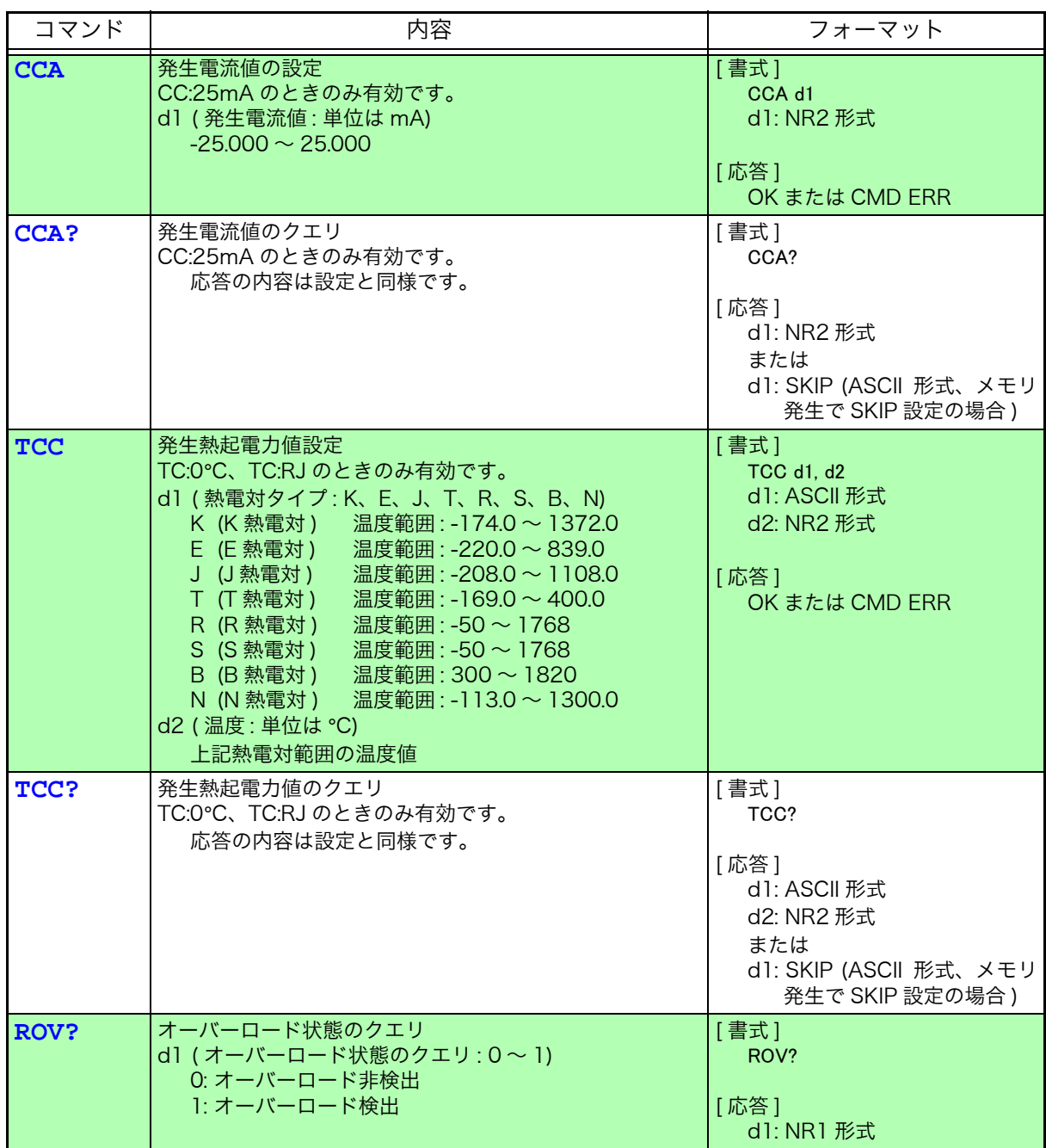

#### 1-2. 出力モニタ

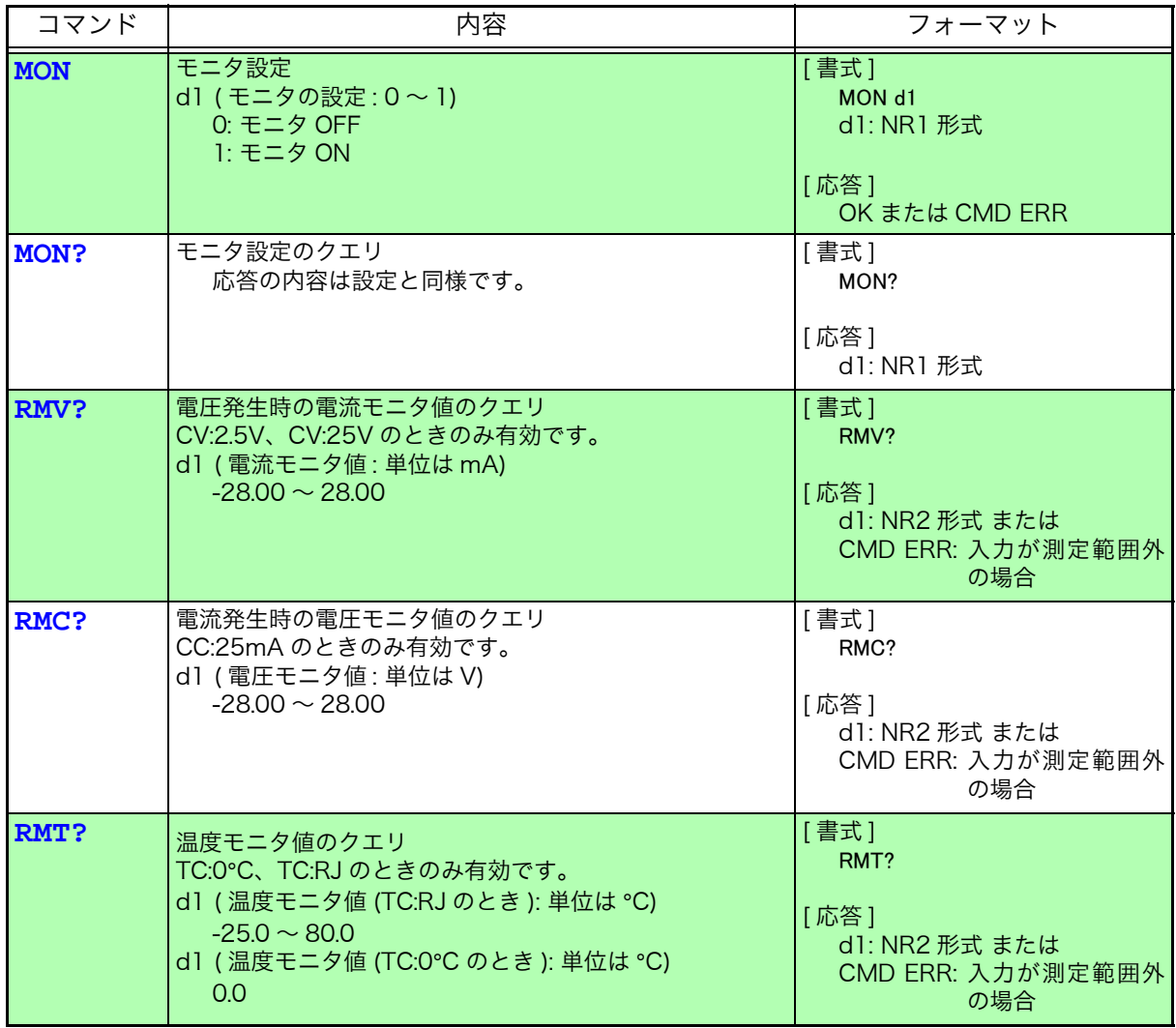

<u> 1970 - Johann Barnett, martin e</u>

#### 1-3. メモリ発生

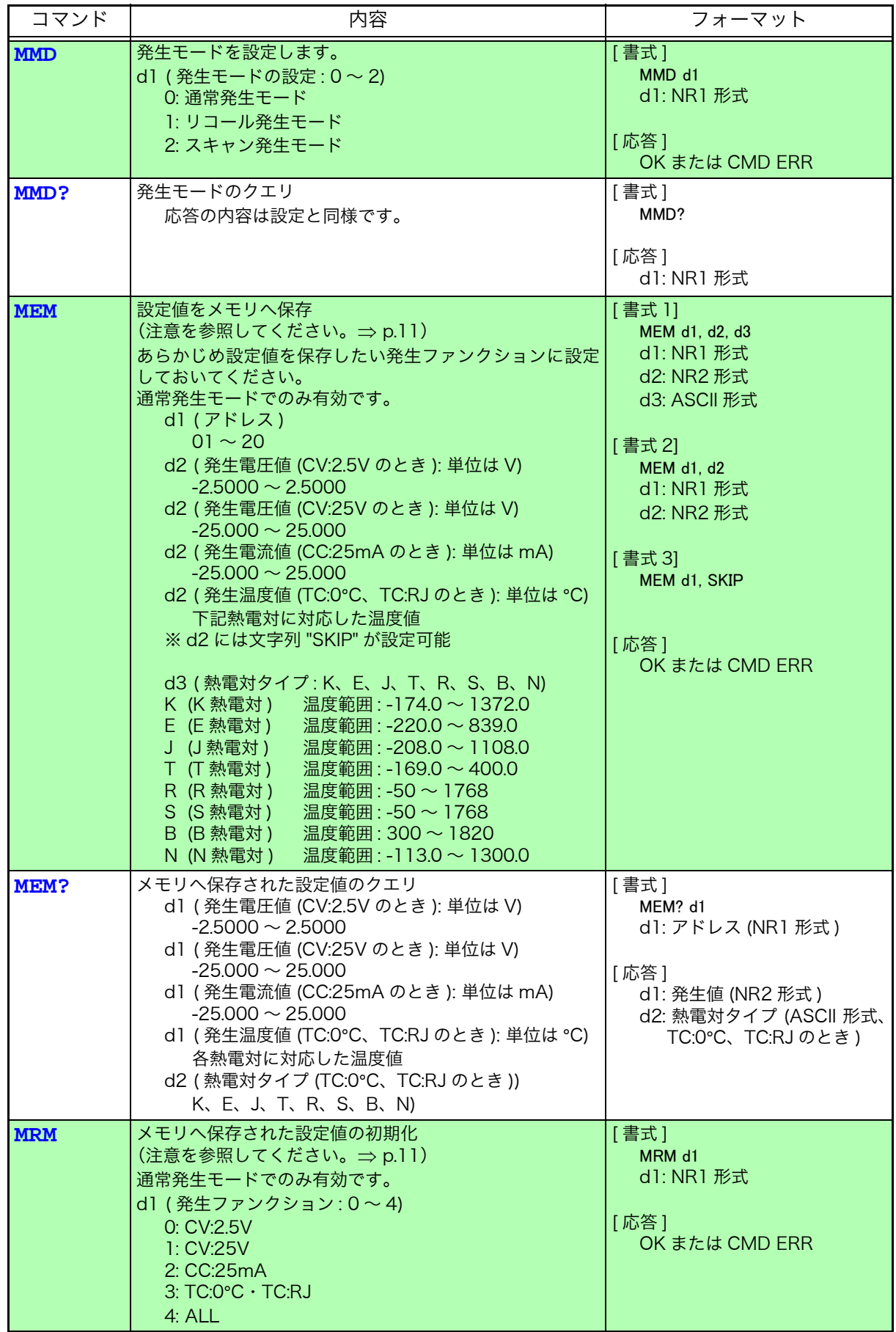

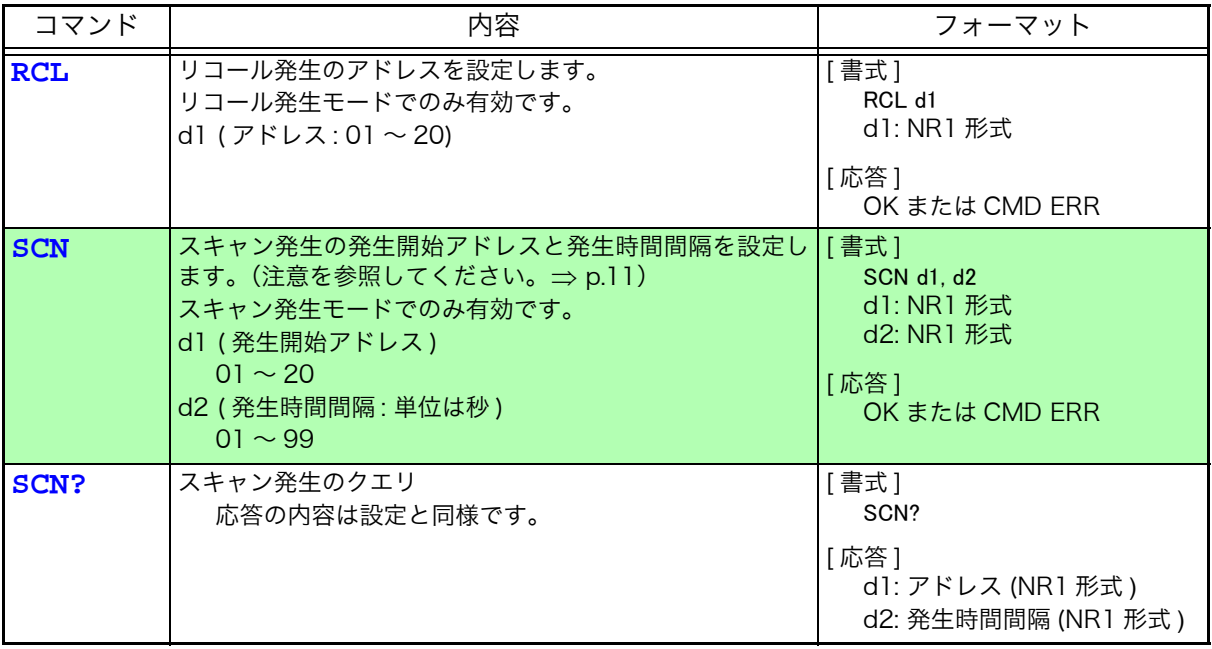

<u> 1989 - Johann Barnett, martin e</u>

#### 2. 測定

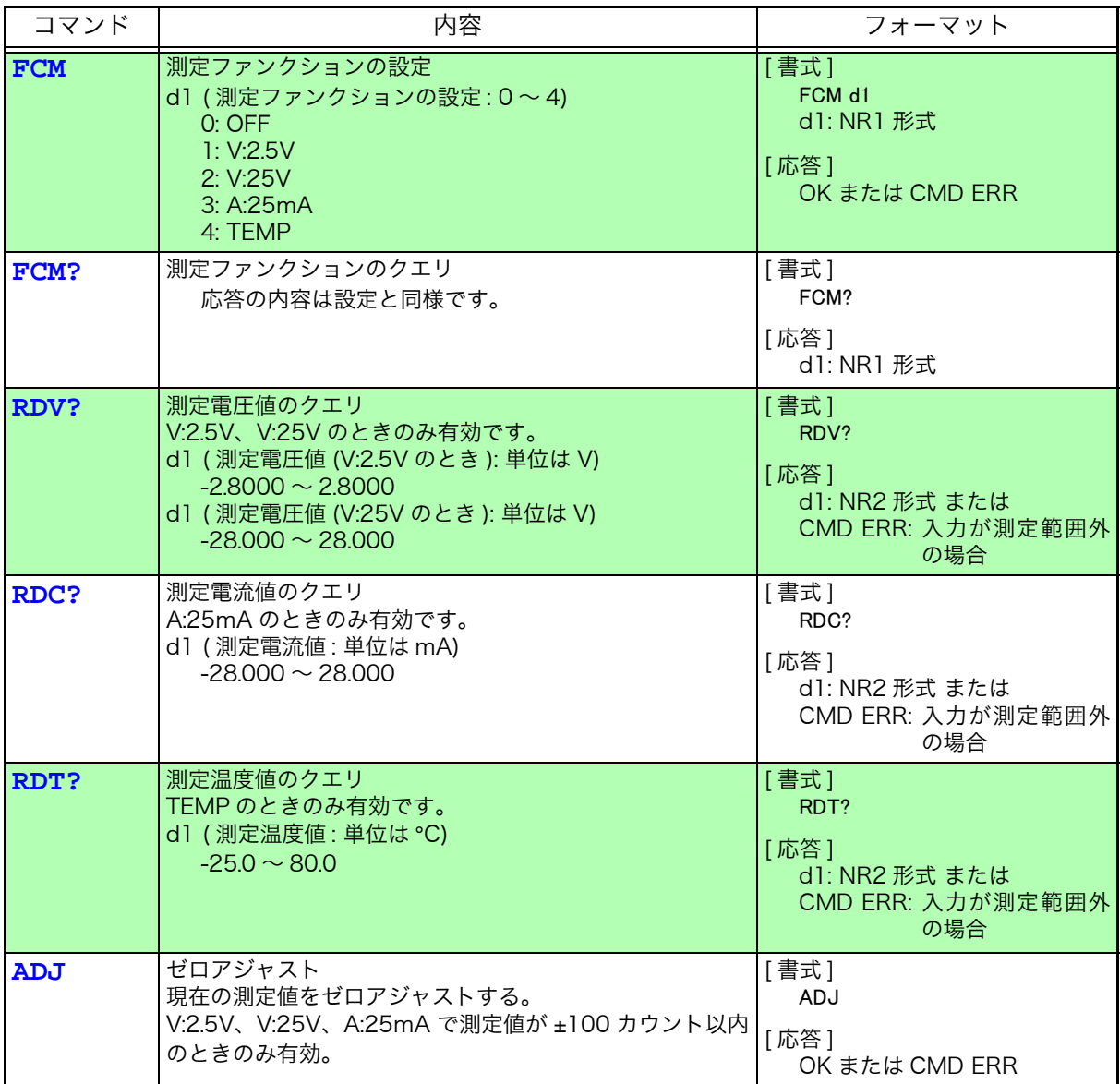

#### 3. その他

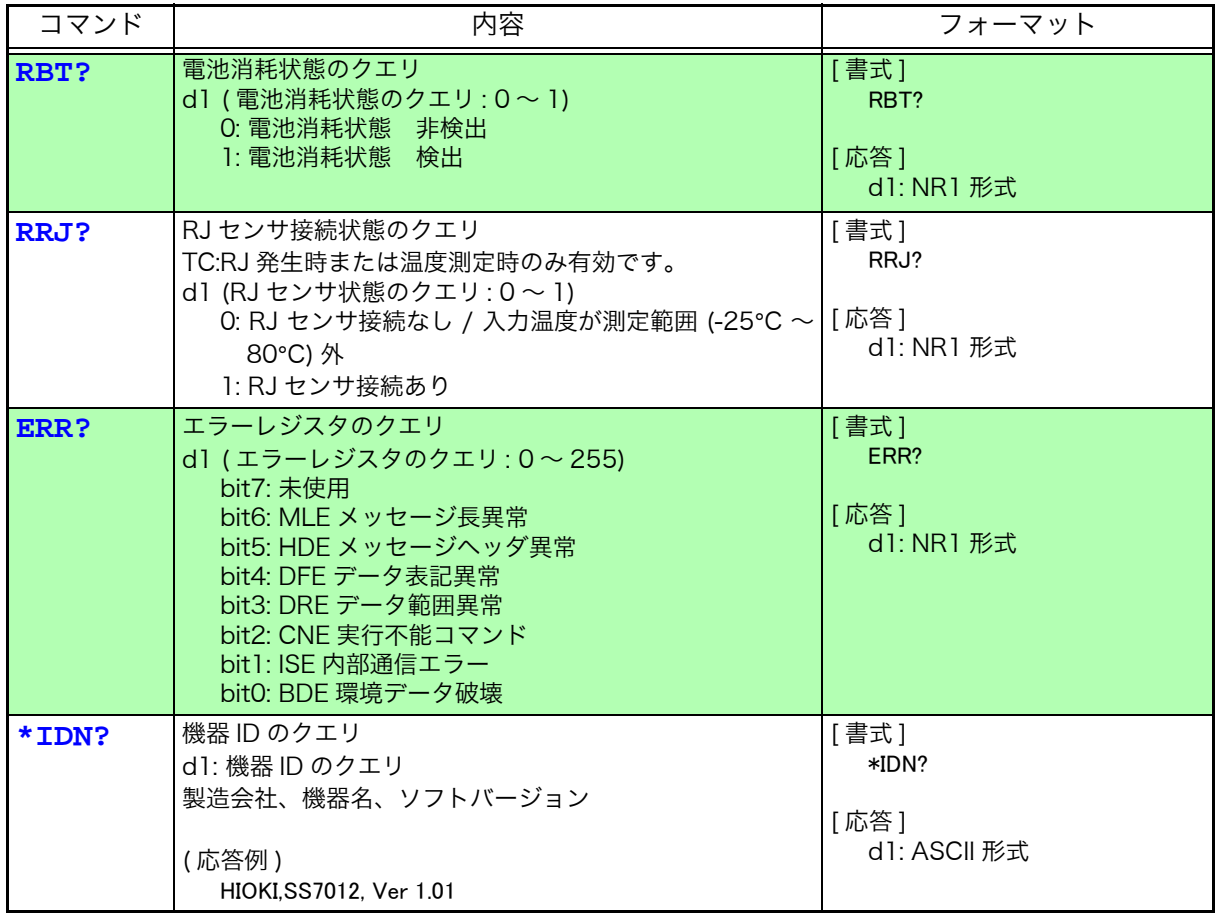

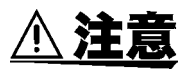

<span id="page-14-0"></span>MEM コマンド、MRM コマンド、SCN コマンドを実行中に本器の電源を切ら ないでください。またバッテリマーク点滅中にこれらのコマンドを実行しない でください。本器を損傷し、内部エラーを引き起こす可能性があります。

### <span id="page-15-0"></span>コマンド送信例

- 1. 発生
- 1-1. 通常発生

4 mA を発生する場合

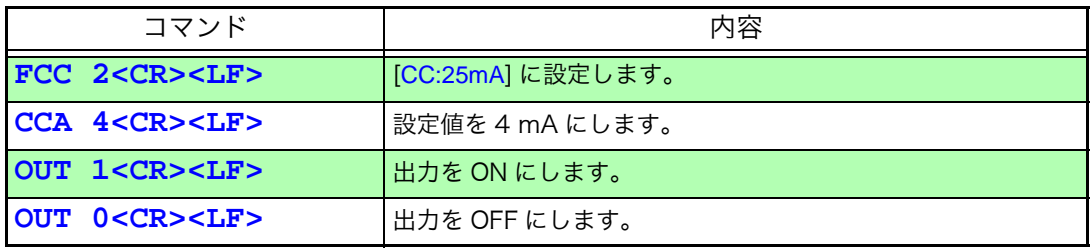

#### 1-2. 出力モニタ

#### 24 V を発生させて、そのときの出力電流をモニタする場合

<u> 1989 - Johann Barnett, martin e</u>

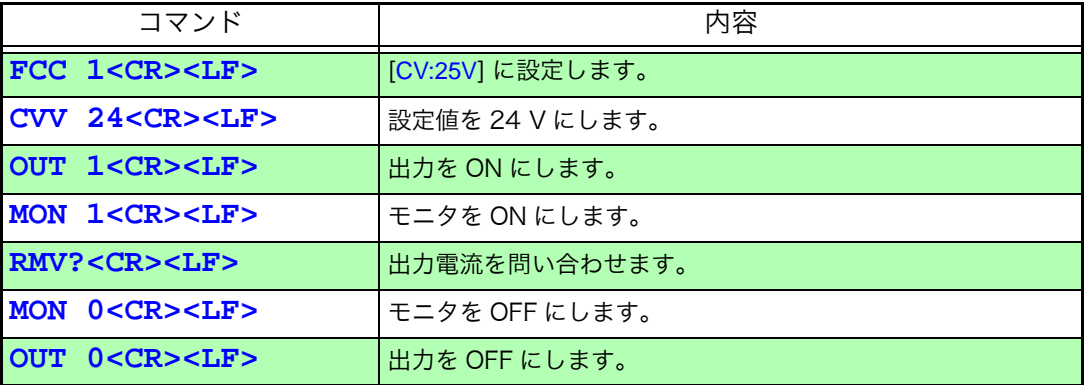

#### 1-3. メモリ発生

電流発生ファンクションで、アドレス 01 にある設定値をリコール発生で 発生させる場合

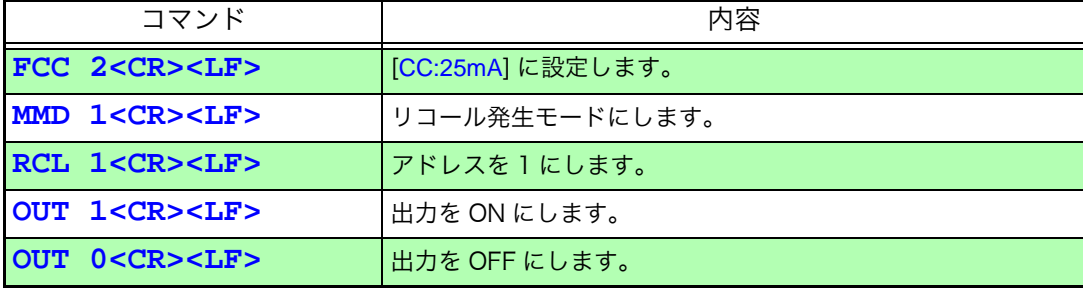

2. 測定

#### [V:25V] で電圧測定を行う場合

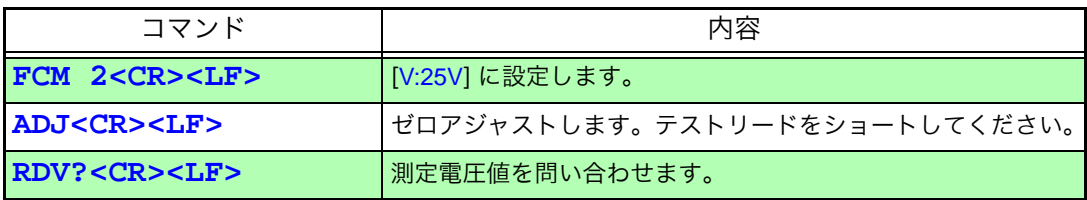

MEMO

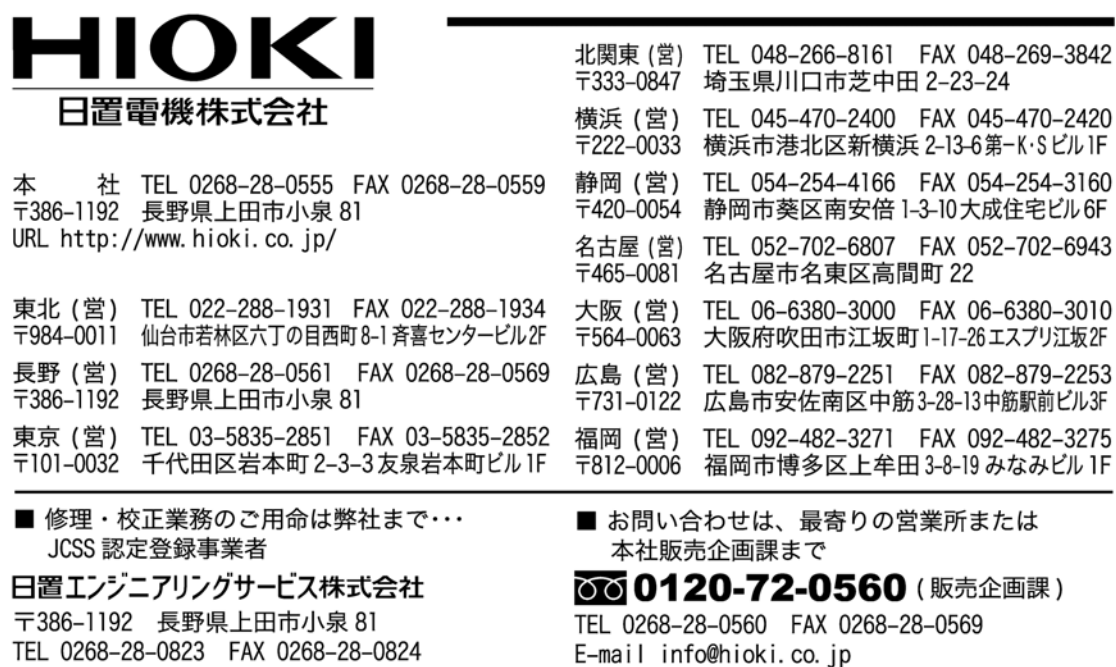

■ 外国代理店については HIOKI ホームページをご覧いただくか、本社販売企画課までお問い合わせください。 URL http://www.hioki.com/

編集·発行 日置電機株式会社 開発支援課

- 本書の内容に関しては万全を期していますが、ご不明な点や誤りなどお気づきのことがありましたら、本社販売 企画課または最寄りの営業所までご連絡ください。
- 本書は改善のため予告なしに記載事項を変更することがあります。
- 本書には著作権によって保護される内容が含まれます。本書の内容を弊社に無断で転載、複製、改変することは 禁止されています。

この取扱説明書は再生紙を使用しています。 Printed in Japan